## **To Create a new file in OpenRoads**

**1)** click File/**New**. Name your file to the proper MDT Naming Format.

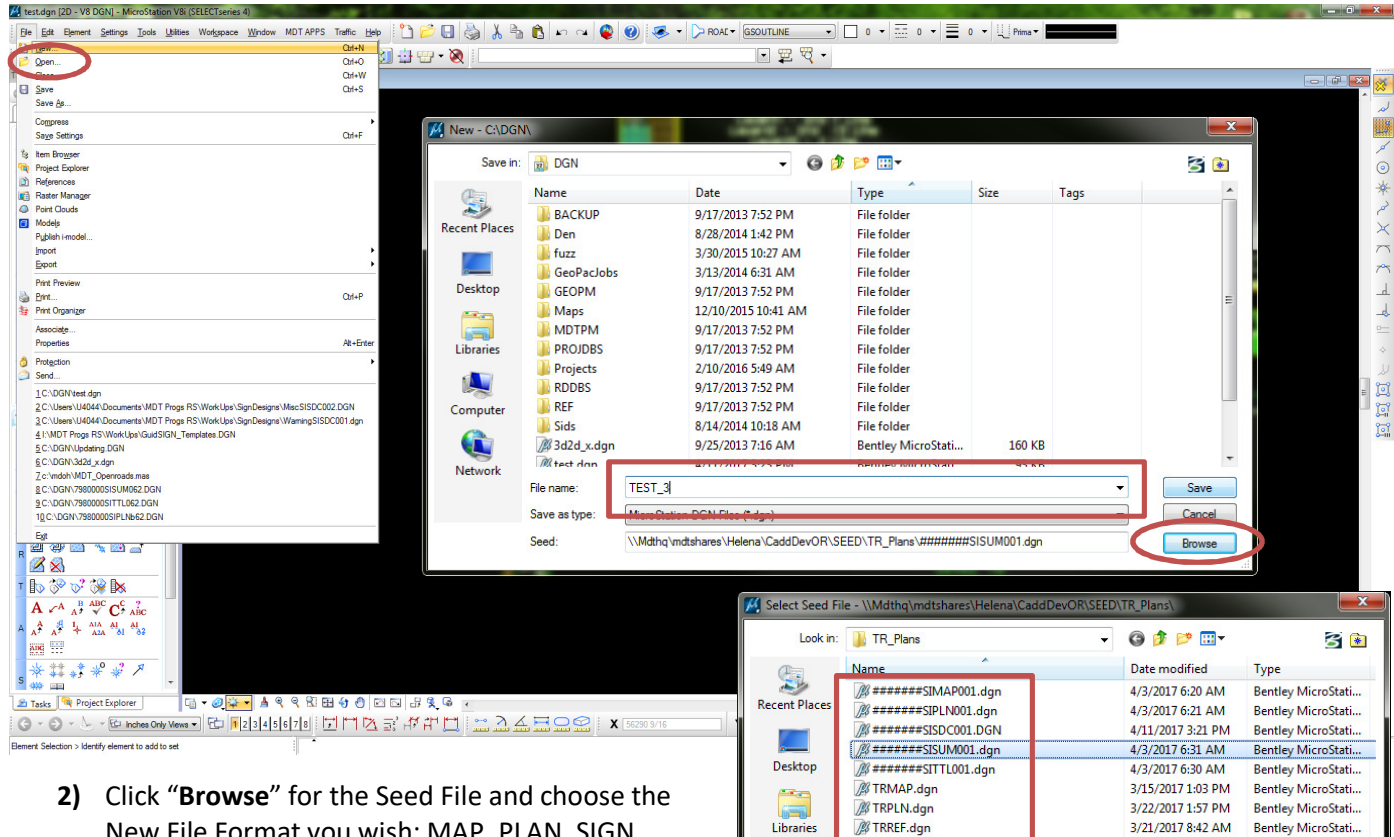

A Computer Œ

Network

 $\leftarrow$ 

File name

New File Format you wish: MAP, PLAN, SIGN DESIGN CALC, SUMMARY-SPEC, TITLE, & REF sheets.

Map, Plan, Summary-Spec Title & Ref sheets are in the resolution of 10,000 for OpenRoads workspace.

The Sign Design Calc sheet is in a 12,000 resolution. When creating this format, a window will come up stating this is not the correct working units for OpenRoads. Just click "**OK**" as GuidSIGN works in a 12,000 resolution for proper conversions of Metric to English.

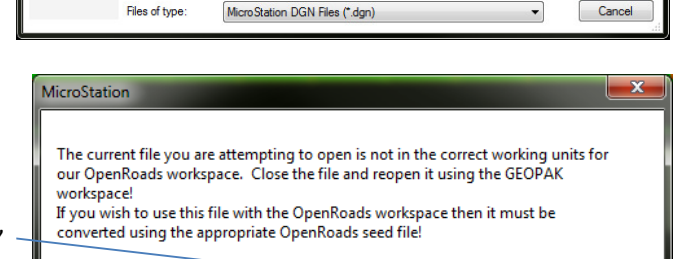

Open

OK

#######SISUM001.dgr

| Save in:                  | 高<br>DGN                 |        | $\bullet$<br>$\overline{\phantom{a}}$ | $\mathbb{P}$ $\mathbb{R}$<br>œЪ |               |         | 8 E                      |                                       |
|---------------------------|--------------------------|--------|---------------------------------------|---------------------------------|---------------|---------|--------------------------|---------------------------------------|
|                           | Name                     |        | Date                                  | Type                            | <b>Size</b>   | Tags    | $\triangle$              |                                       |
| S<br><b>Recent Places</b> | <b>BACKUP</b>            |        | 9/17/2013 7:52 PM                     | <b>File folder</b>              |               |         |                          |                                       |
|                           | Den                      |        | 8/28/2014 1:42 PM                     | <b>File folder</b>              |               |         |                          |                                       |
|                           | fuzz                     |        | 3/30/2015 10:27 AM                    | <b>File folder</b>              |               |         |                          | 3)<br>Click "Save" for your new file. |
|                           | GeoPacJobs               |        | 3/13/2014 6:31 AM                     | <b>File folder</b>              |               |         |                          |                                       |
| Desktop                   | <b>GEOPM</b>             |        | 9/17/2013 7:52 PM                     | <b>File folder</b>              |               |         | $\equiv$                 |                                       |
| <b>Page</b>               | <b>Maps</b>              |        | 12/10/2015 10:41 AM                   | <b>File folder</b>              |               |         |                          |                                       |
| ain.                      | <b>MDTPM</b>             |        | 9/17/2013 7:52 PM                     | <b>File folder</b>              |               |         |                          |                                       |
| <b>Libraries</b>          | <b>PROJDBS</b>           |        | 9/17/2013 7:52 PM                     | <b>File folder</b>              |               |         |                          |                                       |
|                           | Projects                 |        | 2/10/2016 5:49 AM                     | <b>File folder</b>              |               |         |                          |                                       |
|                           | <b>RDDBS</b>             |        | 9/17/2013 7:52 PM                     | <b>File folder</b>              |               |         |                          |                                       |
| Computer                  | <b>REF</b>               |        | 9/17/2013 7:52 PM                     | <b>File folder</b>              |               |         |                          |                                       |
|                           | Sids                     |        | 8/14/2014 10:18 AM                    | <b>File folder</b>              |               |         |                          |                                       |
| Q                         | <b>83d2d_x.dgn</b>       |        | 9/25/2013 7:16 AM                     | <b>Bentley MicroStati</b>       | <b>160 KB</b> |         |                          |                                       |
| Network                   | <b><i>M</i></b> test dan |        | 4/11/2017 3-23 PM                     | <b>Rentley MicroStati</b>       | <b>93 KR</b>  |         | $\overline{\phantom{a}}$ |                                       |
|                           | File name:               | TEST_3 |                                       |                                 |               | $\cdot$ | Save                     |                                       |
|                           | Save as type:            |        | MicroStation DGN Files (*.dgn)        |                                 |               |         | Cancel                   |                                       |

MDT CADD Memos & Guidance | Design Workflow – Traffic Signing | Creating New OpenRoads Signing Files | Released 04/12/2017